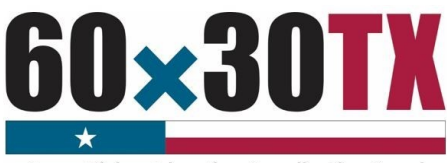

**Texas Higher Education Coordinating Board** 

ess an <mark>estimated</mark> net price<br>Is in Texas will have an NPC a

## PURPOSE

The Texas Higher Education Coordinating Board (THECB) is required to provide a State Net Price Calculator (NPC) tool for estimating the cost of attendance (COA) for full-time entering first-year students at public institutions of higher education in Texas (se[e Texas Education Code](https://statutes.capitol.texas.gov/Docs/ED/htm/ED.61.htm#61.0777)  [\(TEC\), Section 61.0777\)](https://statutes.capitol.texas.gov/Docs/ED/htm/ED.61.htm#61.0777).

The former NPC application hosted on the College for All Texans (CFAT) website unexpectedly reached a point in November 2020 where it was no longer functional and had to be disabled.

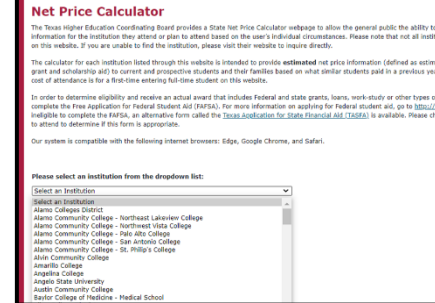

To maintain compliance, public institutions are required to create and submit a Federal Net Price Calculator (NPC) template to the THECB. Templates will be hosted as a comprehensive listing of links on a new State NPC webpage which can still be accessed through the CFAT website.

### REQUIREMENT

All public institutions who enroll full-time entering first-year students are required to participate in the annual State NPC update process.

Private/Independent institutions of higher education in Texas approved to participate in the Tuition Equalization Grant (TEG) and Texas College Work-Study (TCWS) Programs are **encouraged** to participate in the **State NPC** tool.

## FILE PROCESS

Institutions must complete the following steps in order to participate in this year's annual update. Previously submitted State NPC data will NOT be automatically transitioned to the new webpage.

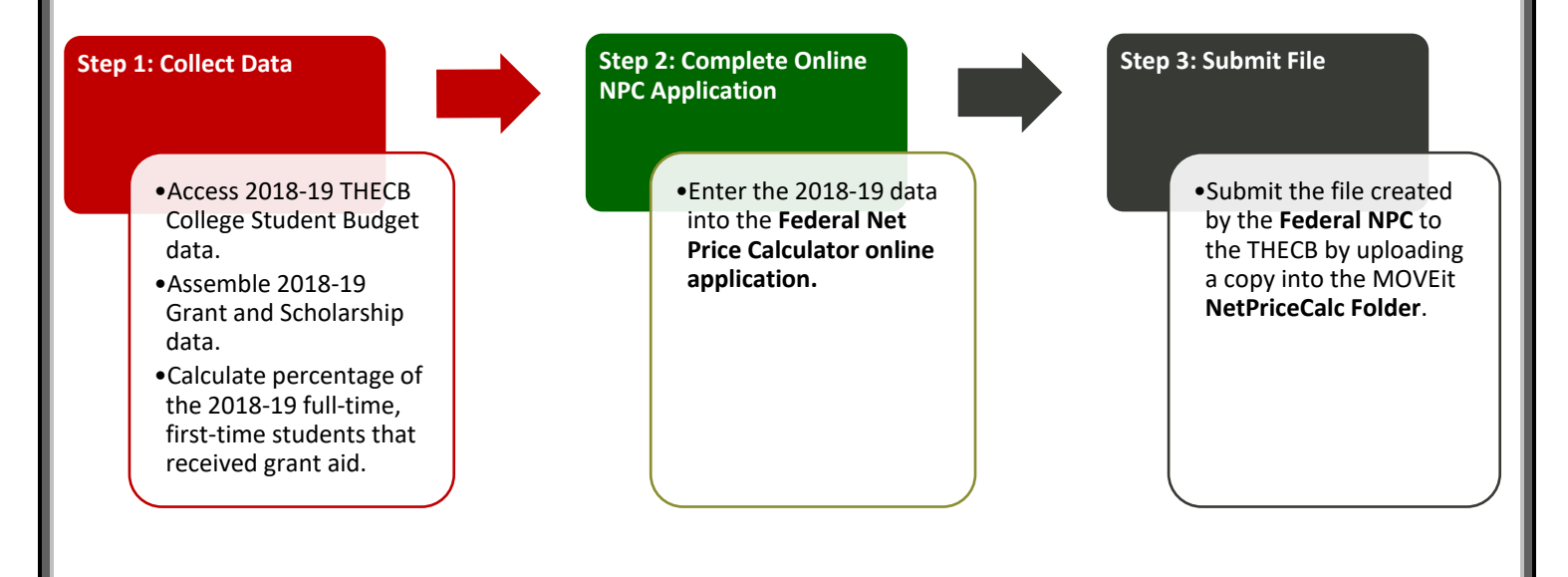

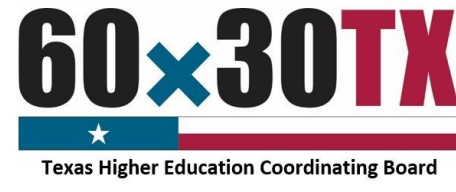

## Step 1: Collect Data

Collect the following data elements:

- Extract [2018-19 College Student Budget\\*.](https://reportcenter.highered.texas.gov/reports/data/npc-csb-data/)
	- o Totals provided were derived from the THECB's College Student Budget database system.
- Assemble 2018-19 Grant and Scholarship data.
	- o Amounts required are based on the federal template's Expected Family Contribution (EFC) ranges.
- Calculate the percentage of 2018-19 full-time, first-time students that received grant aid. Exclude those who were only awarded private grant or scholarship aid.

\*To ensure information on the Federal NPC does not conflict with previously published data, institutions are required to use the College Student Budget data provided.

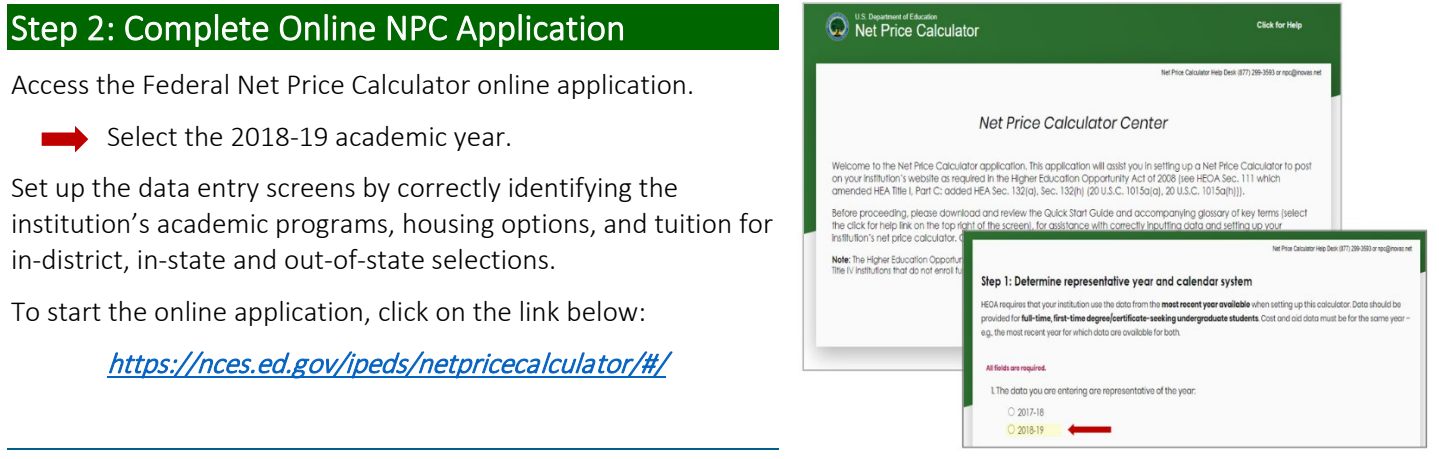

#### Enter Budget Data Provided by THECB

Fill in the fields for tuition and fees, books and supplies, living and other expenses. Estimated costs must be provided for each expense type even if those costs are not charged, which are included in the College Student Budget data.

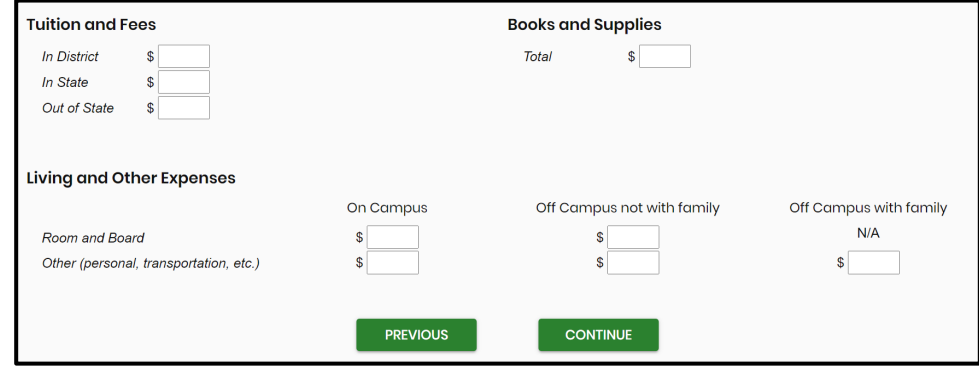

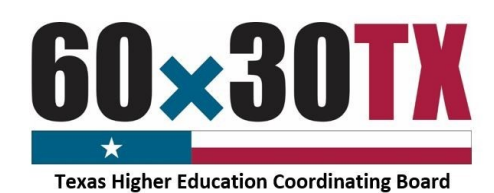

#### Complete Award Table

Enter the 2018-19 grant and scholarship data in the estimated annual award table. The **Federal NPC** requirements do **NOT** allow totals to include other forms of financial aid such as loans, exemptions, waivers, work-study or private resources.

- Enter whole dollar amounts for aid based off EFC ranges, residency, and housing arrangements.
	- o Include  $\omega n/\gamma$  grant and scholarship estimates from federal, state, local government, or institutional aid.
- Enter the percentage of full-time, first-time degree/certificateseeking students who were awarded any grant or scholarship aid from federal, state, local governments, or the institution.
	- o Exclude those who were only awarded private grant or scholarship aid.

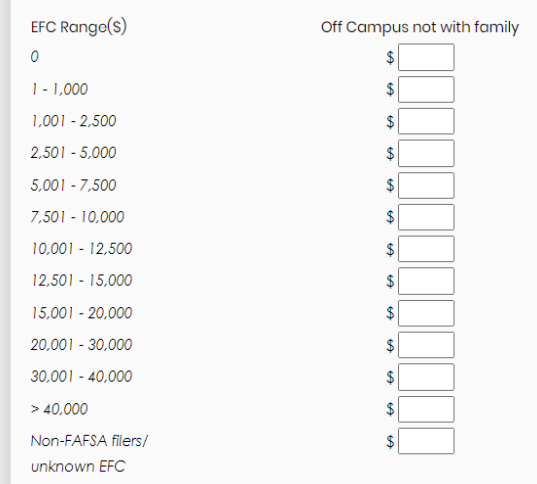

#### Explanation Text Fields

Use the Explanation Text Fields as optional space to communicate information regarding other financial aid programs such as loans, exemptions, waivers, or work-study. These text fields can also be used to connect students to institutional resources.

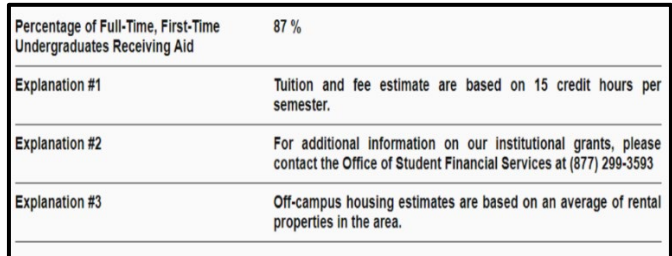

,<br>to you paid to at

Once all the data and explanations have been entered, institutions can click MODIFY to make changes or click CONTINUE to approve the data.

#### Download NetPriceTemplate File

To complete this process:

- Choose the light background/ black text option.
- Enter the institution's full name.
- Keep or modify the welcome message.
- Download the Federal NetPriceTemplate (Zip File).

NOTE: The Federal NPC online application creates a single HTML file and the institution's data is not retained anywhere on the Department of Education (ED) server. The file must be saved locally before closing the browser window.

Download your template se a color them C Light background/ black text Dark background/ white text .<br>Personalized Welcome Message titution Namo nter institutional n

### Step 3: Submit File

In order to submit the file to the THECB, institutions must first extract the Index File from the downloaded Zip File.

#### Extraction Process

To complete this process:

- Navigate to the to the NetPriceTemplate Zip File.
	- o This file will typically be found in the Downloads folder.
- Open the Zip File and extract or copy the Index File to a new destination, outside of the Zip File.
- Rename the Index File.
	- o Recommended naming convention:

FICE Code\_NPC\_2018-19

#### Upload File

Log into the institution's MOVEit DMZ account and open the NetPriceCalc Folder.

• Upload the extracted Index File.

(FICE Code\_NPC\_2018-19)

### NOTE: Zip Files should not be uploaded.

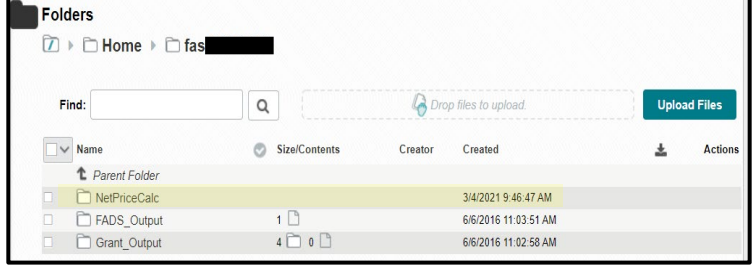

Once the file has been uploaded, templates will be hosted as a comprehensive listing of links on a new State NPC webpage.

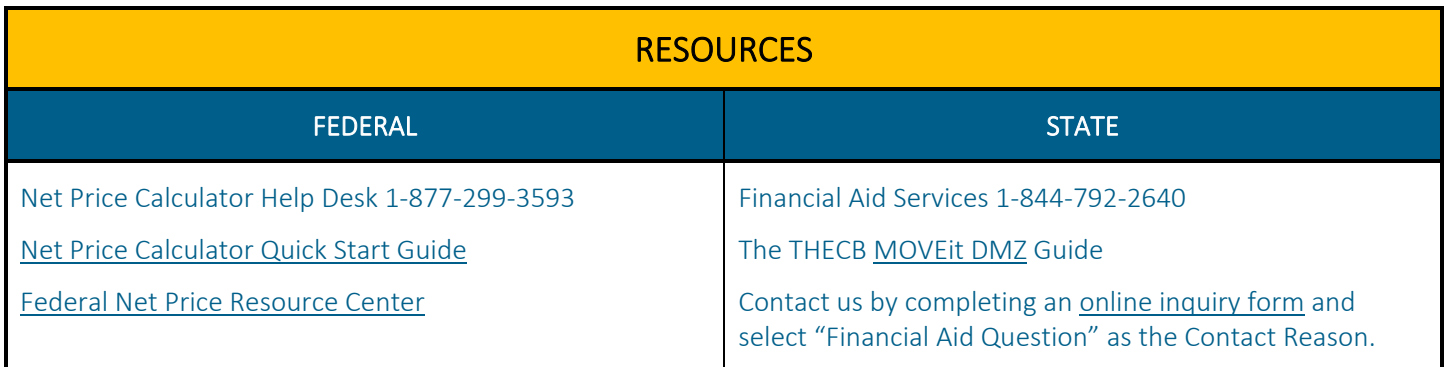

State Net Price Calculator Instructions As of 03/08/2021 4

> This PC > Downloads > NetPriceTemplate (2) Name Type Open HTML Do... NetPriceTemplate Open in new window Share with Skype **Right Clic** Extract All...  $7 - ZiD$ CRC SHA Share **Compressed Folder Tools** View  $\overline{\phantom{a}}$  > This PC > Downloads > NetPriceTemplate Name Typ  $\bullet$  index Mi

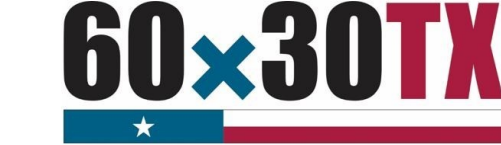

**Compressed Folder Tools** 

Share

View

**Texas Higher Education Coordinating Board**